# Franconia Robotix 6DOF ARM V3

### Inbetriebnahme des Franconia Robotix 6DOF Arm V3

#### Wichtig:

Bitte nehmen Sie sich Zeit und RUHE um sich die folgenden Seiten durch zu lesen um, eine reibungslose Inbetriebnahme des Arms zu gewährleisten.

Der Franconia 6DOF Arm "IST KEIN SPIELZEUG" und sollte mit VORSICHT und RESPEKT nur in TROCKENEN RÄUMEN betrieben werden.

Da der Arm mit SEHR KRÄFTIGEN Servos ausgestattet ist MUSS ein ausreichender Sicherheits-Bereich (Wirkkreis) um den Arm gewährleistet sein.

Sollte der Arm, aus welchen Gründen auch immer (Software Absturz, Controller Fehler, Mechanische Probleme usw), während des Betriebes ausfallen oder auf Befehle nicht reagieren

## MACHEN SIE DEN ARM STROMLOS

Bevor sie in den Wirkkreis des Arm's betreten!!!!!!!!!!!

Durch die verbauten Hitec HS-M7990TH Servos und die sehr robust ausgelegte Mechanik könnte es zu Verletztungen an Mensch und Tier kommen.

Kurz gesagt- ERST STECKER ZIEHEN UND DANN GUCKEN!!!!!!!

Die Servos des Arms sind auf 50% Geschwindigkeit gedrosselt. Sollten Sie eine höhere Gewindigkeit für Ihre Anwendungen benötigen, können Sie die Servos mit einem Servo Programmer (Hitec HFP-20, HFP-25 oder HPP-21 Plus) umprogrammieren.

Dies ist aber NICHT zu empfehlen, da mit jeder technischen Änderung am Produkt SOFORT DIE GARANTIE ERLISCHT!!!!!!!

Lieferumfang Franconia Robotix 6DOF Arm V3:

- 1. 1x 6DOF Arm (komplett verkabelt)
- 2. 1x Netzteil 9V 660mAh (zum Betrieb des Servo Controller)
- 3. 1x Netzteil 6V 5A (zum Betrieb der Servos)
- 4. 1x Software CD (Alle nötigen Treiber und die Software RIOS)
- 5. 1x PS2 Gamepad
- 6. 1x RS232 Adapter (entfällt bei "Option USB-SSC32")
- 7. 1x Bluetooth Modul (Option bei USB-SSC32)

Bitte prüfen Sie mit beiliegendem Packschein den Lieferumfang auf Vollständigkeit. Sollte dennoch etwas fehlen, schreiben Sie eine email oder rufen Sie an.

Franconia Robotix Inh. Peter Eckardt Geroldsgrüner Strasse 5A 95138 Bad Steben

Tel: +491703274048 Mail: franconia.robotix@googlemail.com HP: http://franconiarobotix.wix.com/franconia-robotix1

## Inbetriebname:

Der Arm ist mit Kabelbindern zur Transportsicherung gesichert. Bitte lösen Sie diese um eine reibungslose Bewegung zu gewährleisten!!!

1: Installation der Software

Legen Sie die beigelegte Software CD ein und starten sie im Ordner RIOS V1.05" die "setup.exe".

Ist das Programm installiert öffnen Sie den Ordner "RIOSV1.06u-UPDATE" auf der CD und installieren Sie das Update in das gleiche Verzeichnis wie "RIOS V1.05".

Nun sollten Sie auf dem Desktop Ihres Rechners ZWEI ICONS Von RIOS haben. Sie starten bitte die "RIOS V1.06" Verknüpfung!!!

Nach dem Starten verlangt Rios den "KEY". Dieser befindet sich als TXT-File auf der CD im Ordner "RIOS KEY".

Nun sollten Sie folgendes Fenster auf dem Monitor haben:

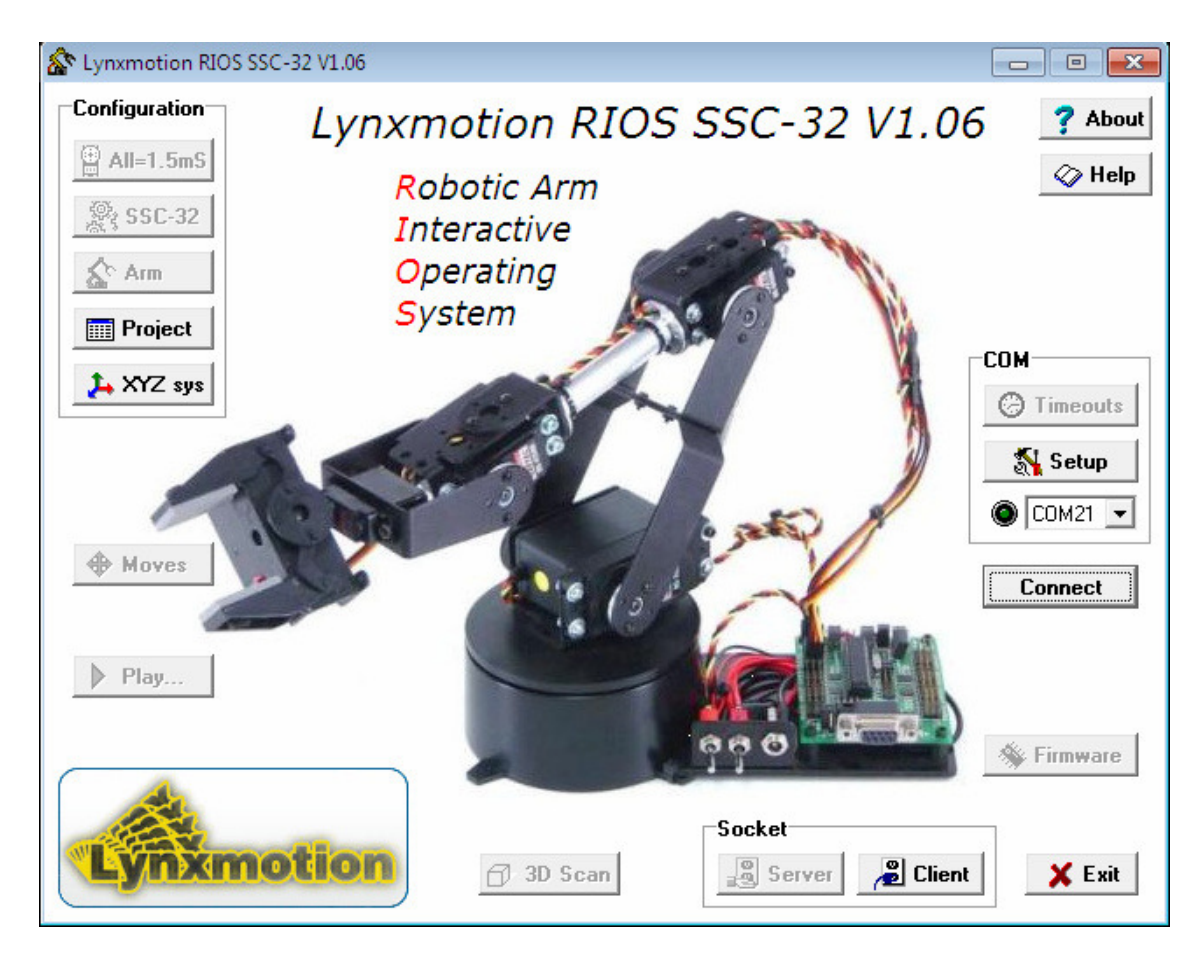

RIOS versucht nun automatisch nach dem SSC-32 zu suchen, findet natürlich keinen und zeigt nun folgende Meldung:

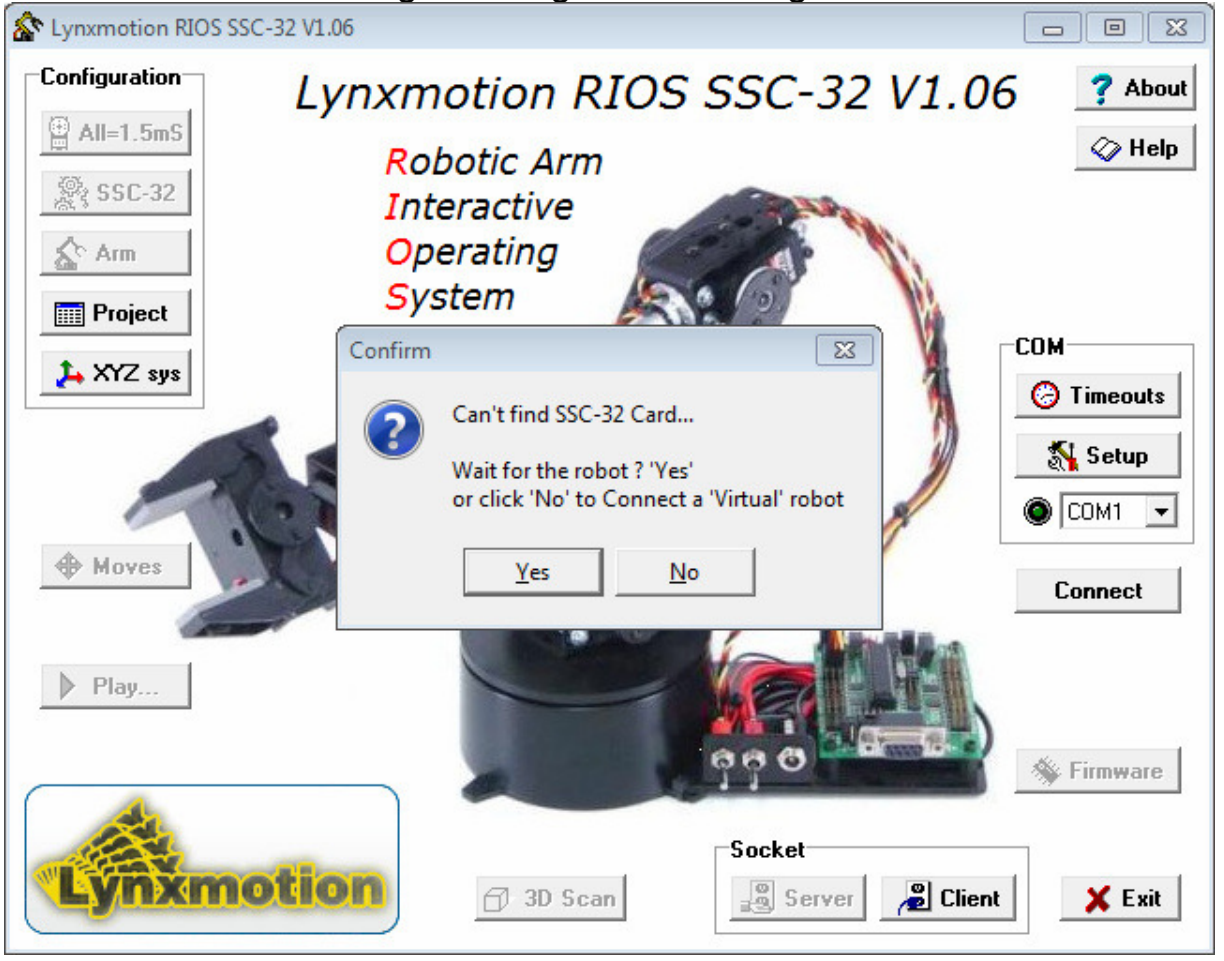

Drücken Sie auf "NO" und schließen Sie das Programm mit "EXIT".

Nun nehmen wir den Arm in Betrieb. Bitte prüfen Sie noch einmal, ob alle Transportsicherungen entfernt wurden.

Der Arm sollte auf einer planen Fläche (Tisch, Arbeitsplatte) aufgestellt werden und gegen UMFALLEN mit vier Schrauben fest verschraubt werden. Alternativ reicht auch eine Schraubzwinge oder flächig auf der Unterseite der Grundpltte angebrachtes doppelseitiges Klebeband (je nach dem was Sie heben bzw. bewegen möchten).

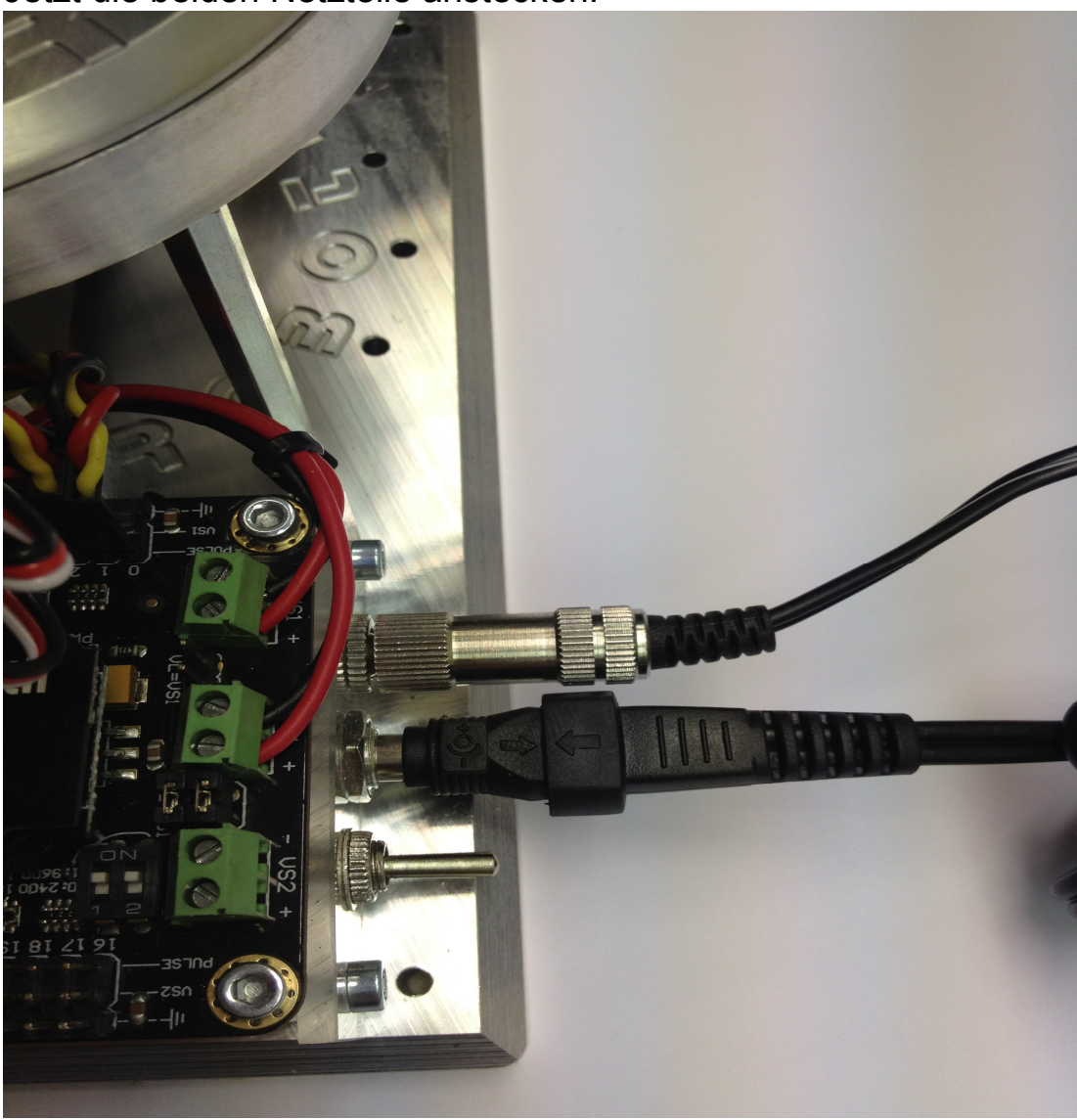

Jetzt die beiden Netzteile anstecken.

Der Kippschalter sollte nach "UNTEN" also "AUS" sein.

Verbinden Sie nun den Arm mit dem Rechner (entweder via RS232-Usb Kabel oder mit einem Usb Kabel wenn Sie den USB-SSC32 haben).

Danach Schalten Sie den Arm mittels des Kippschalters (Schalter nach OBEN) EIN - der Arm sollte "nur" kurz zucken-MEHR NICHT.

#### Am Rechner RIOS neu starten und es sollte wieder dieser Screen kommen:

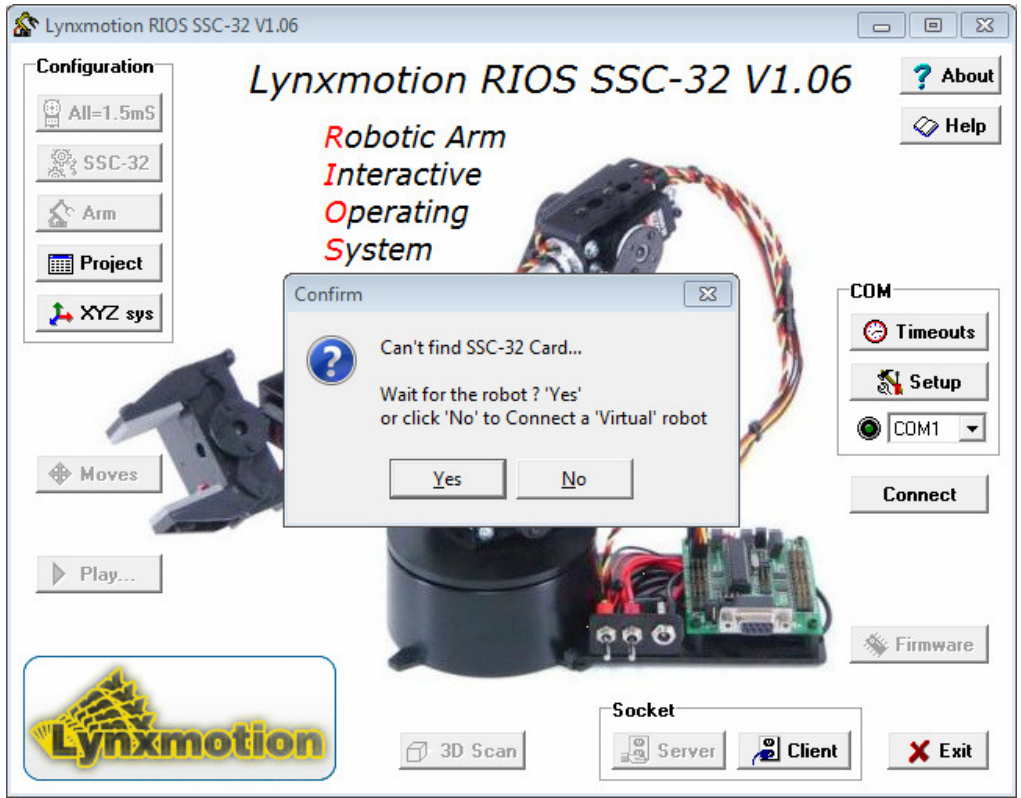

Diesmal drücken Sie "YES".

Drücken auf "SETUP" und es öffnet sich dieses Fenster:

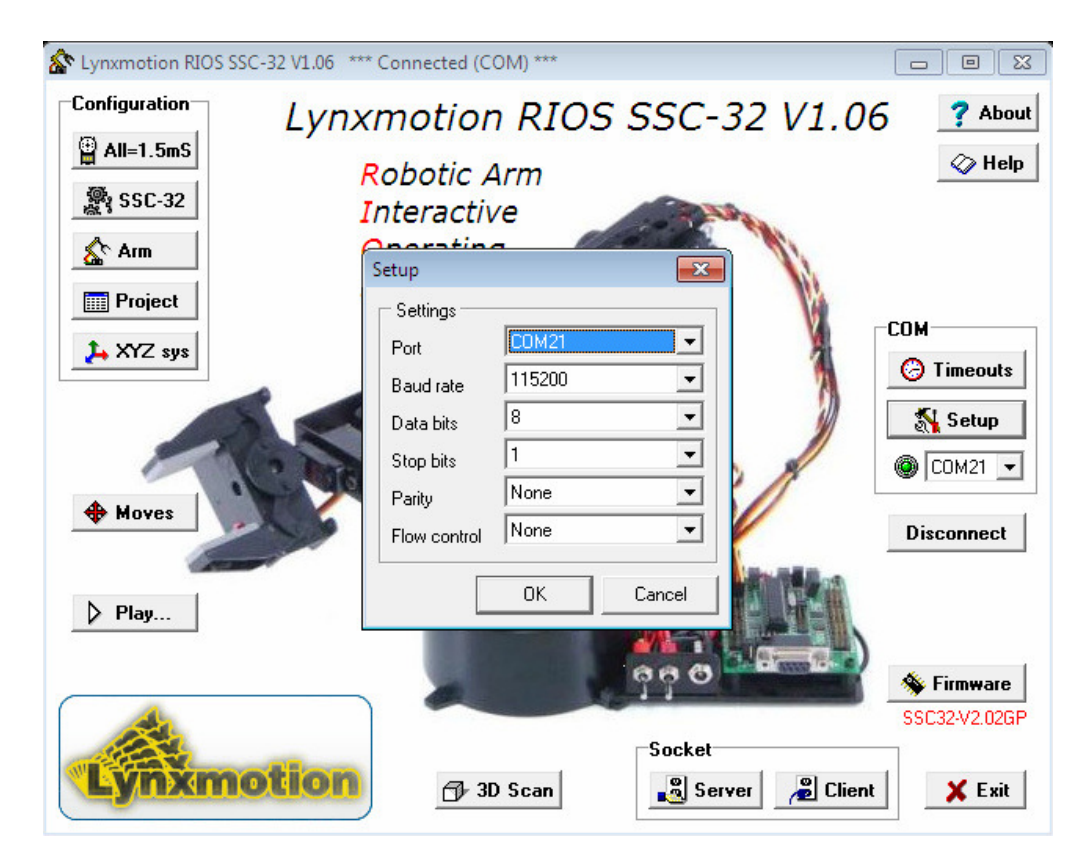

Jetzt stellen Sie Ihren COM-Port ein und die Baudrate "115200". Schliessen Sie das Fenster mit "OK" und wenn alles richtig ist sollte die grüne Leuchte neben dem COM-Port angehen und unterhalb bei "FIRMWARE" rot der SSC-32 V...... auftauchen.

Falls nicht, haben Sie den falschen Com Port angewählt und es kommt erneut die "CANT FIND SSC-32 Card" Meldung......

Versuchen Sie es erneut.

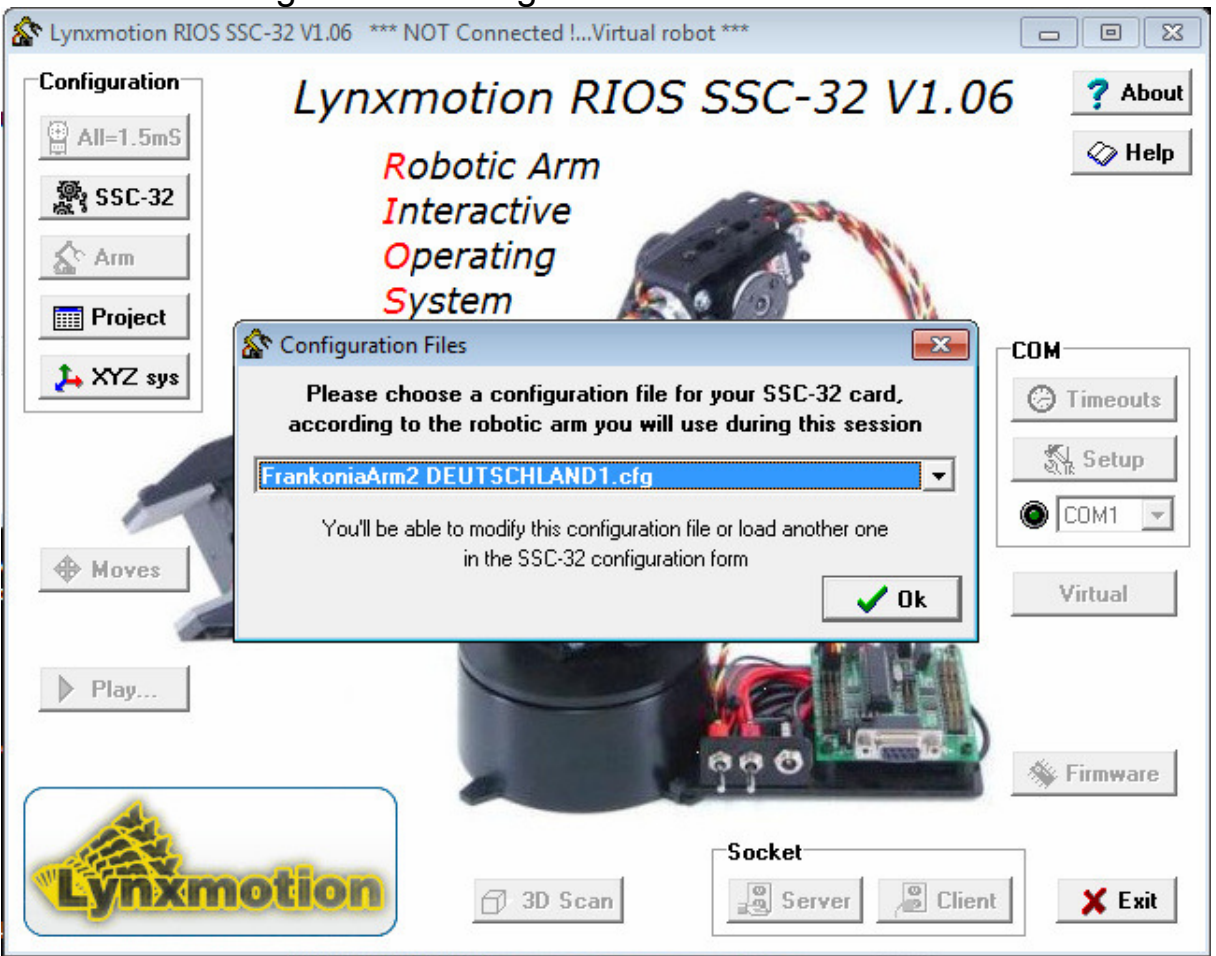

Wenn alles richtig ist kommt folgendes Fenster:

#### In dem blauen Feld sollte Ihr Name, stehen UND NICHTS ANDERES!!!!!!!!!

Mit diesem File laden Sie die komplette Konfiguration des Arms. Ist diese falsch, kann es zu Schäden am Arm kommen!!!!

Nun, da die Config des Arms geladen ist, können Sie den PS2 Controller anstecken und es geht weiter mit dem Button "MOVES".

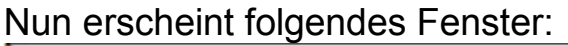

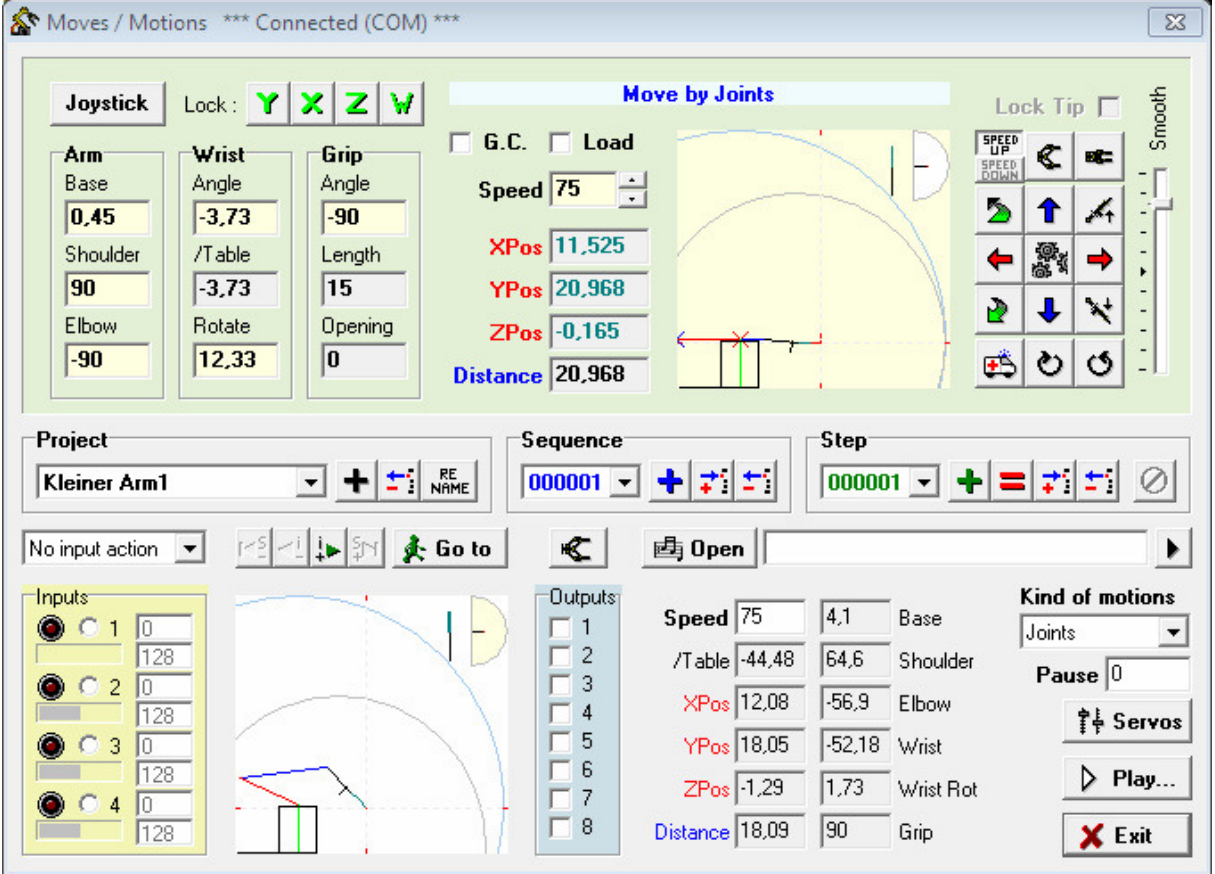

Dies ist das "Bewegungsfenster" des Arms. Hier lassen sich alle Bewegungen per TEACH IN zu Programmen verknüpfen usw....

## ACHTUNG!!!!!!!!

## Sollte folgendes Fenster auftauchen:

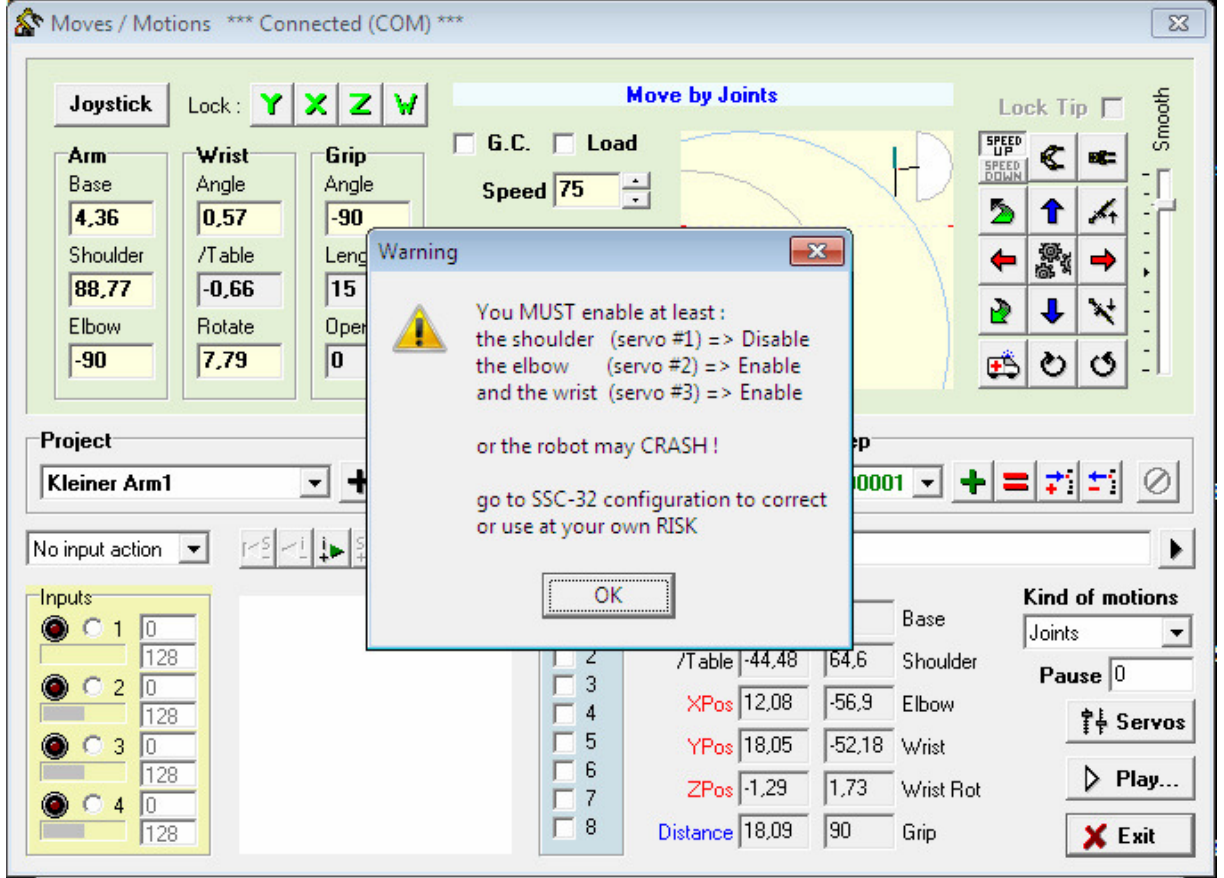

Hier ist Vorsicht geboten!!

Ziehen Sie das Fenster zu Seite und drücken Sie auf den "KRANKENWAGEN". Dieser Button ist der Totmann Schalter des Arms.

Sehen Sie sich die Grafik (die obere neben den Pfeilen) an, wie auf diesem Bild der Arm steht. Sollte der Arm "NICHT" wie auf dem letzten Screenshot stehen – fahren Sie den Arm mit den Pfeiltasten in die "Home Position" (zusammengeklappt wie Bild oben). Danach drücken Sie wieder auf den Krankenwagen um den Arm wieder unter Strom zu setzten.

Jetzt drücken Sie einfach alle Icons kurz durch um zu testen, ob alle Achsen des Arms auch funktionieren.

Falls JA- Alles gut.

#### Falls NEIN - Moves mit Exit beenden und in das SSC-32 Menu auf dem Startbildschirm der Software gehen.

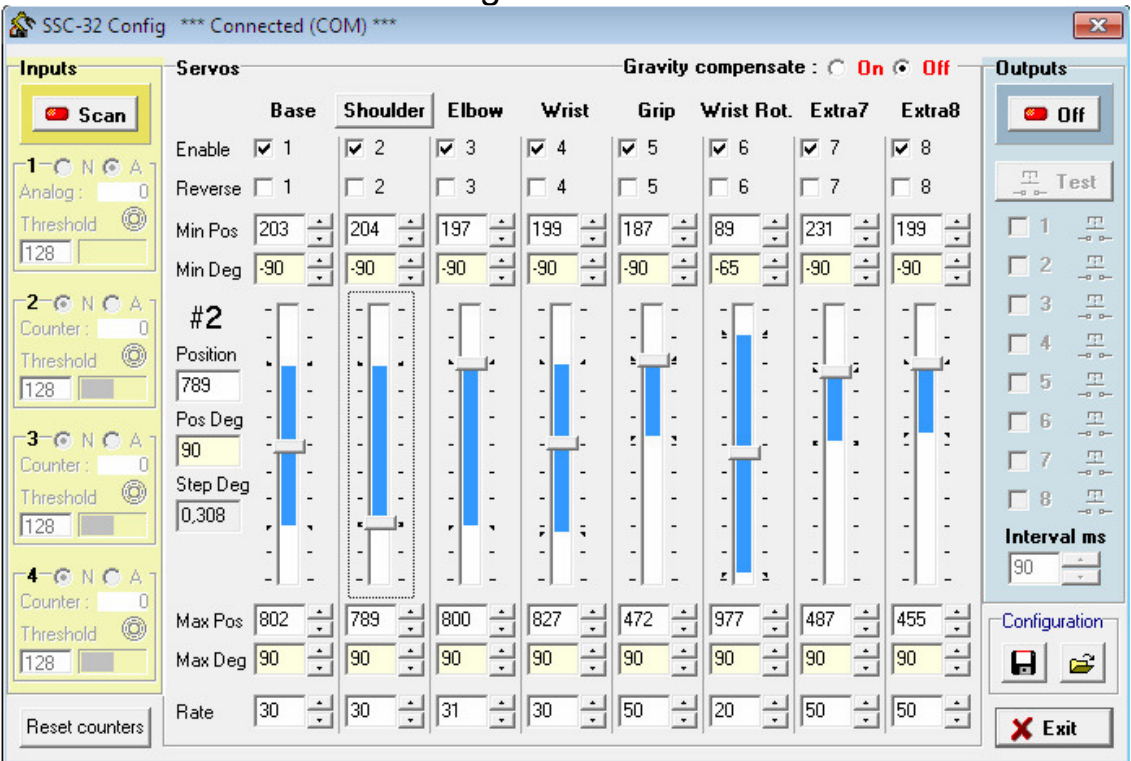

Dies sollte "ungefähr" so aussehen

Hier sind alle Servos mittels Fader konfigurierbar. Drücken Sie links unten bei "CONFIGURATION" auf Ordner öffnen und laden Sie das Config File erneut.

Nun sollten alle Servos mit einem Haken versehen – also ON – sein und können vorsichtig mit dem Fader bewegt werden.

Verlassen Sie wieder mit "EXIT" die Maske und gehen Sie wieder in "MOVES".

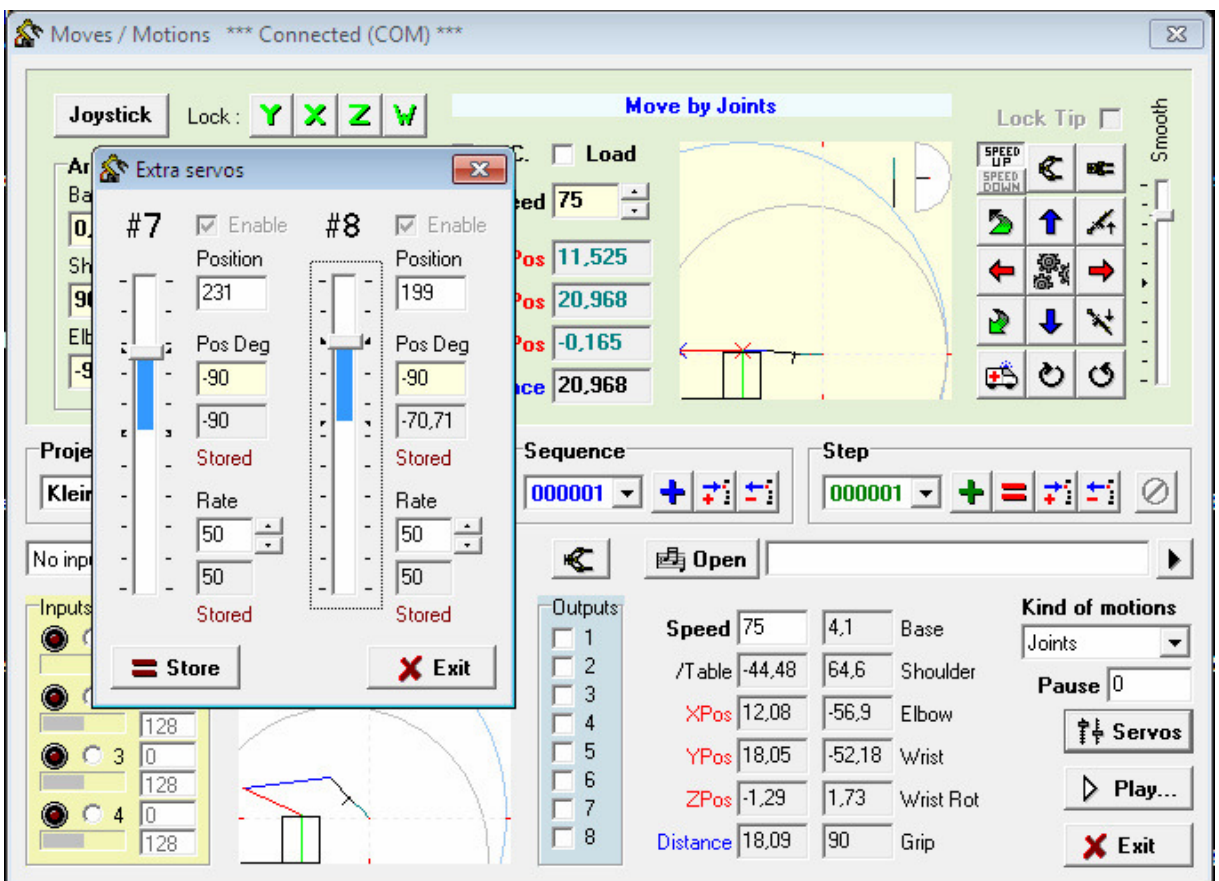

Rechts unten, der Button "SERVOS" ist für Servo 7+8, für den "3 Finger Greifer"!!!!

Unter "JOYSTICK" links oben können Sie die Tastenbelegung des Controllers Konfigurieren.

Das "ZAHNRAD" in der Mitte des rechten oberen Blocks ist zum Umschalten der Bewegungsmodis.

Der "SPEED" Button ist die Geschwindigkeit des Arms – hier 75%. Setzen Sie ihn runter oder drücken Sie für die ersten "Gehversuche" auf "SPEED DOWN" links über den Bewegungstasten.

Nun können Sie den Arm mittels PS2 Controller oder der Maus bewegen um zu sehen wie er sich bewegt.

Weitere Tastenbelegungen und Informationen finden Sie in der Originale RIOS Manual auf der beigelegten CD.

Sollten Sie noch fragen oder Probleme haben schreiben Sie oder rufen Sie an.

Franconia Robotix, July-2013